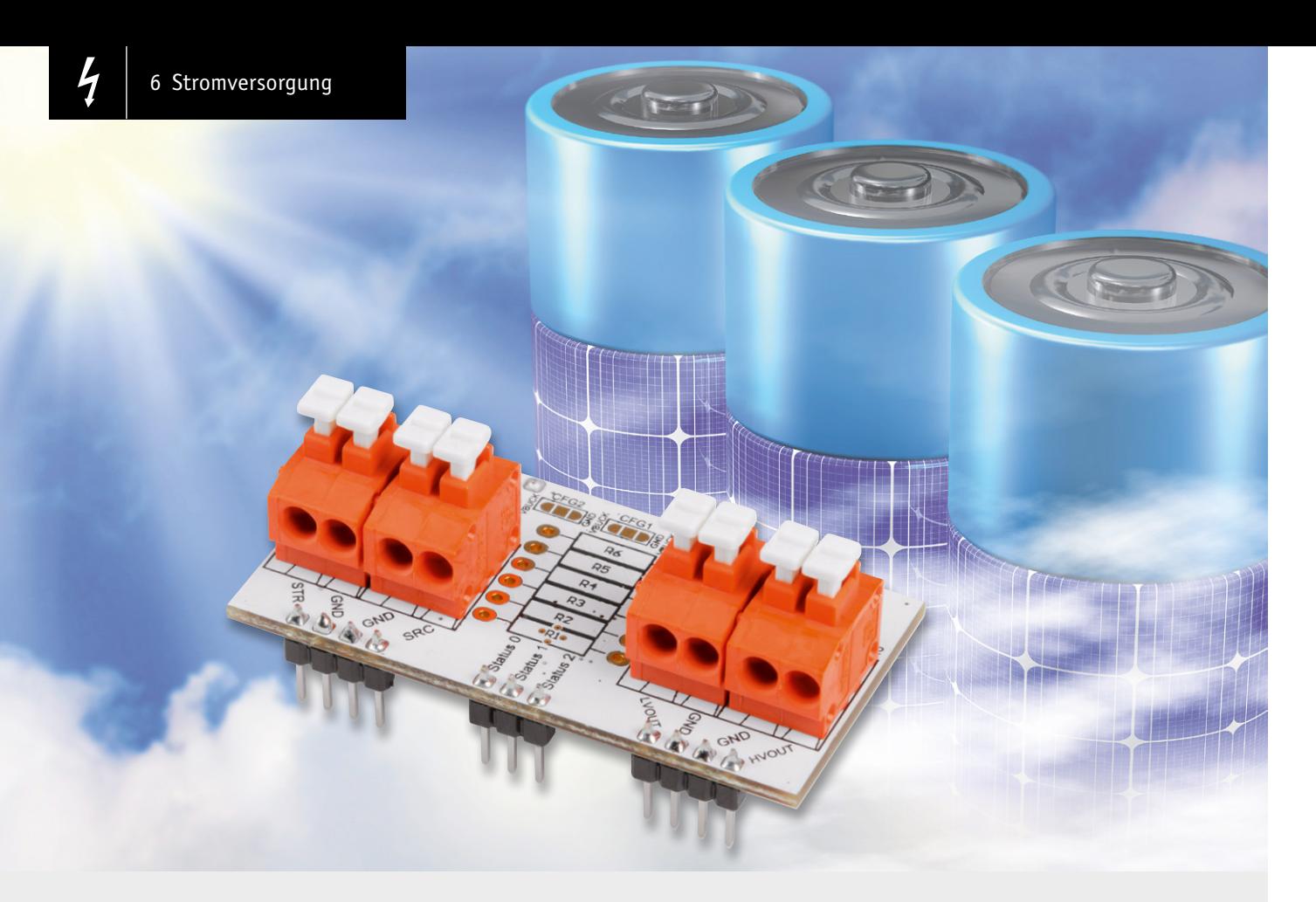

# Universelles Energy Harvesting Modul UEH80 **Einfach Energie ernten**

**Der Bausatz UEH80 ist ein universelles Energy Harvesting Modul für Solarzellen, das verschiedene Energiespeichertechnologien wie Li-Ion-, NiMH-, LiFePO4-Akkus, Super-Kondensatoren und Festkörper-Akkus unterstützt. Es stehen gleichzeitig zwei Ausgänge mit einstellbaren Spannungen zur Verfügung. Die intelligente Regelung wird durch ein spezielles Energy Harvesting Power-Management-IC ermöglicht, das für einen Ultra-Low-Power-Start-up (Kaltstart) lediglich 380 mV und 3 µW benötigt. Somit eignet sich das kompakte Modul, das sowohl zum Experimentieren auf einem Breadboard als auch zur späteren Anwendung für den Einbau in ein Gehäuse vorbereitet ist, besonders für den Anschluss von stromsparenden Sensoren, Geräten oder Mikrocontrollern im Innen- und Außenbereich.** 

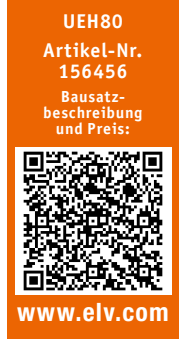

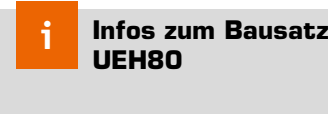

**Schwierigkeitsgrad:** leicht

**Ungefähre Bauzeit:** 0,5 h

**Besondere Werkzeuge:** Durchgangsprüfer

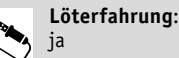

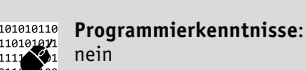

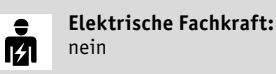

# Energy Harvesting

Durch den Einsatz immer energiesparenderer Sensoren, Geräte bzw. Mikrocontroller und die Weiterentwicklung von Energy Harvesting Technologien wird die Nutzung der Umgebungsenergie für immer mehr Anwendungen möglich.

Energy Harvesting beschreibt das Ernten von Energie aus der Umwelt und die Umwandlung in elektrische Energie. Energieversorger praktizieren dieses Verfahren bereits seit vielen Jahren und nutzen beispielsweise Windkraftanlagen, Photovoltaikanlagen oder Wasserkraftwerke für die Erzeugung elektrischer Energie. Allerdings steht hier ein maximaler Ertrag im Vordergrund, sodass die Anlagen dementsprechend dimensioniert sind. Beim Energy Harvesting für Sensoren, die per stromsparender Funktechnologie arbeiten und senden, kommt es nicht auf das bloße Wandeln großer Energiemengen an, sondern darauf, dass eine bestimmte Anwendung energieautark oder zumindest energiesparend betrieben werden kann.

Je nach Szenario können die versorgten Geräte sogar allein durch die vorhandene Energie aus der Umgebung, meistens aber im Zusammenspiel mit einem Energiespeicher, versorgt werden.

Bei geeigneter Kombination von Umgebungsenergie, Energiespeicher und angeschlossenem Gerät kann so unter Umständen der bisherige Betrieb mit Primärbatterien durch Energy Harvesting ersetzt werden. Damit wird nicht nur die Umwelt durch den Verzicht auf Wegwerfbatterien geschont, sondern es entfällt auch der lästige oder sogar aufwendige Batteriewechsel. Das Blockschaltbild (Bild 1) zeigt die Funktionseinheiten eines Energy Harvesting Systems mit Energiequelle und Verbraucher.

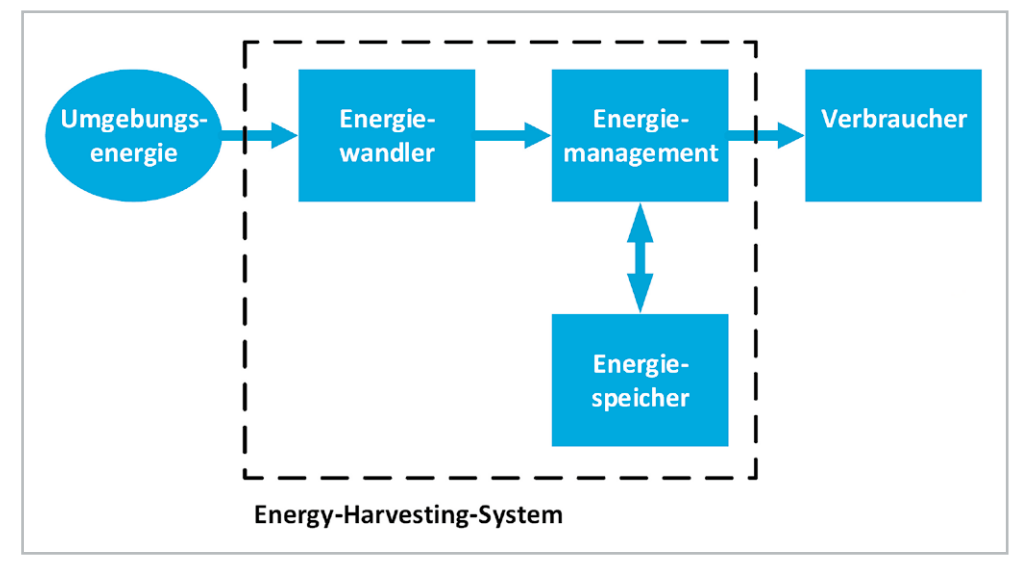

#### Umgebungsenergie

Da EnergyHarvesting auf dem "Ernten der Umgebungsenergie"

basiert, ist die Wahl der Energiequelle von entscheidender Bedeutung. Gewählt werden kann aus Energiequellen der Umwelt, von Menschen oder Maschinen. Ausschlaggebend für die richtige Wahl eines Energy Harvesters ist das Einsatzgebiet des Systems. Folgende Tabelle zeigt eine Übersicht über nutzbare Energiequellen für das Energy Harvesting.

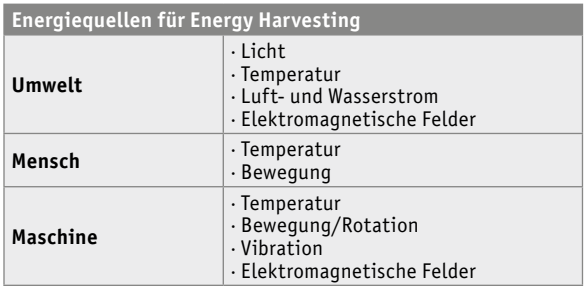

Bei den Energiequellen kann weiterhin bei der zeitlichen Varianz in der Verfügbarkeit unterschieden werden. Das Sonnenlicht als direkte oder diffuse Strahlung ist nur tagsüber verfügbar und kann somit auch nur in dem Zeitraum Energie für das System bereitstellen. Eine durch das Sonnenlicht erzeugte Temperatur auf einer Oberfläche ist beispielsweise nach Sonnenuntergang noch immer verfügbar, nimmt allerdings mit der Zeit ab. Ähnlich verhält sich die Energieausbeute bei strömungsbehafteten Energiequellen wie Wasser oder Luft. Diese Energiequellen können je nach örtlicher Lage deutlich konstanter genutzt

werden, eine kontinuierliche Ausnutzung ist aber auch hier nicht gegeben.

Vom Menschen erzeugte Bewegungsenergie kann z. B. nur dann genutzt werden, wenn der Mensch sich ausreichend bewegt. Dagegen steht seine Körpertemperatur als Energiequelle nahezu durchgängig zur Verfügung. Ähnlich verhält es sich mit Abwärme von Maschinen. Arbeiten diese Maschinen durchgehend, kann die Energie ebenfalls dauerhaft genutzt werden.

*Bild 1: Energy Harvesting von der Umgebungsenergie bis zum Verbraucher*

Um die Umgebungsenergie in elektrische Energie für elektrische Systeme zu überführen, bedarf es eines entsprechenden Wandlers.

## Energiewandler

Wie zuvor beschrieben, existiert eine Reihe von Energiequellen, die für energieautarke Systeme zur Energieumwandlung genutzt werden können. Bei der Auswahl des Energiewandlers in elektrische Energie muss dazu der Einsatzort des Endgerätes betrachtet werden. Über den Einsatzort kann, falls vorhanden, eine Energiequelle ausgewählt werden. Anhand der Energiequelle wird dann wiederum der Wandler ausgewählt. Neben der sporadischen Verfügbarkeit und Energiemenge muss die zu erwartende Leistung bezogen auf die Größe des Wandlers betrachtet werden. Einen Überblick zu Energiequelle, Wandler und verfügbarer Leistung gibt Tabelle 1.

Die Tabelle hilft, eine erste Abschätzung für den Einsatz eines Energiewandlers zu treffen. Falls die mittlere Leistung des Wandlers nicht ausreicht, kann die Größe entsprechend angepasst werden. Natürlich ist die Größe des Wandlers oftmals ausschlaggebend für das Gehäusedesign und die Abmessungen des Produkts, weshalb der Parameter nur begrenzt angepasst werden kann.

Da unser Bausatz durch Solarzellen als Energiewandler gespeist wird, gehen wir im Folgenden darauf näher ein.

## Solarzellen

Die Solarzelle ist ein Energiewandler, der die Strahlungsenergie der Sonne in elektrische Energie umwandelt und schon seit vielen Jahren Einsatz in elektronischen Geräten findet. Der Taschenrechner ist das wohl bekannteste elektronische Produkt, das im Consumer-Bereich eingesetzt wird.

#### **Leistung von Energy Harvesting Quellen**

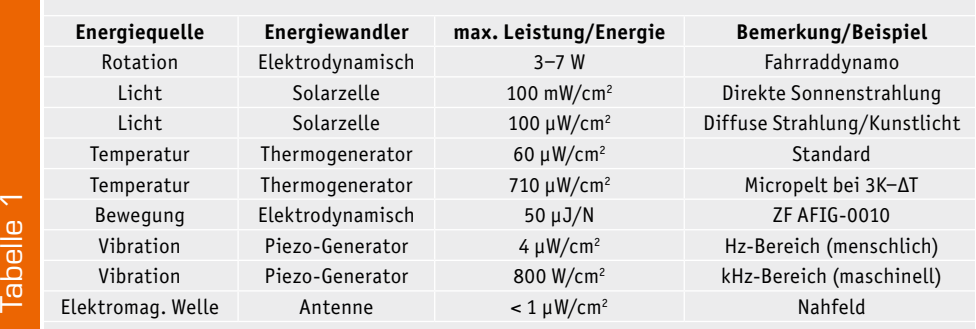

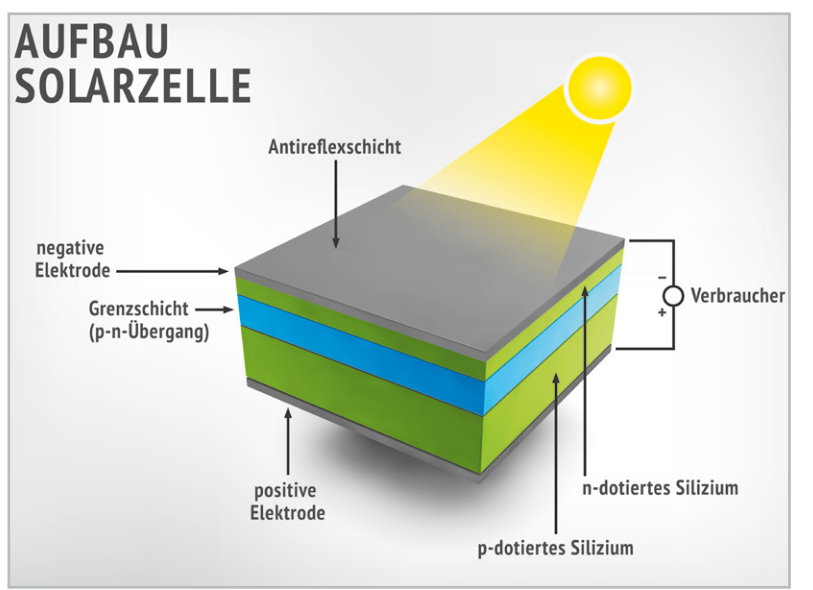

*Bild 2: Schematischer Aufbau einer Solarzelle*

Bei der Betrachtung der Tabelle 1 fällt auf, dass die Strahlungsenergie ein großes Potenzial bezogen auf die erwartete Leistung aufweist.

#### **Energieumwandlung**

Die Solarzelle macht sich den photovoltaischen Effekt zunutze und arbeitet nach dem Prinzip der Photodiode. Bild 2 zeigt den schematischen Aufbau einer Solarzelle.

Der p-n-Übergang einer kristallinen Silizium-Solarzelle entsteht, wenn in einem Kristall eine p-dotierte Schicht an eine n-dotierte Schicht stößt. Im unbelichteten Zustand der Solarzelle bildet sich eine Raumladungszone. Diese entsteht durch den räumlichen Konzentrationsunterschied im p- und n-Gebiet. Die ionisierten Dotierungsatome bilden die Raumladungszone. Ein elektrisches Feld baut sich auf, das der Abwanderung von Ladungsträgern entgegenwirkt.

Sobald Strahlung in Form von Licht auf den Halbleiter fällt, werden zusätzliche Ladungsträger in der Raumladungszone eingeprägt. Die Elektronen wandern in Richtung des n-Gebietes, die entstandenen Löcher bewegen sich in Richtung des p-Gebietes. Die Elektronen und Löcher sammeln sich an den Oberflächen der beiden Schichten. Wenn die Oberflächen entsprechend kontaktiert werden, kann die Leerlaufspannung zwischen p- und n-dotierter Schicht gemessen werden. Werden die Flächen miteinander verbunden, so fließt der Kurzschlussstrom.

Das elektrische Verhalten einer Solarzelle lässt sich deutlich in der Strom-Spannungs-Kennlinie darstellen (Bild 3). Hier zeigt sich für ver-

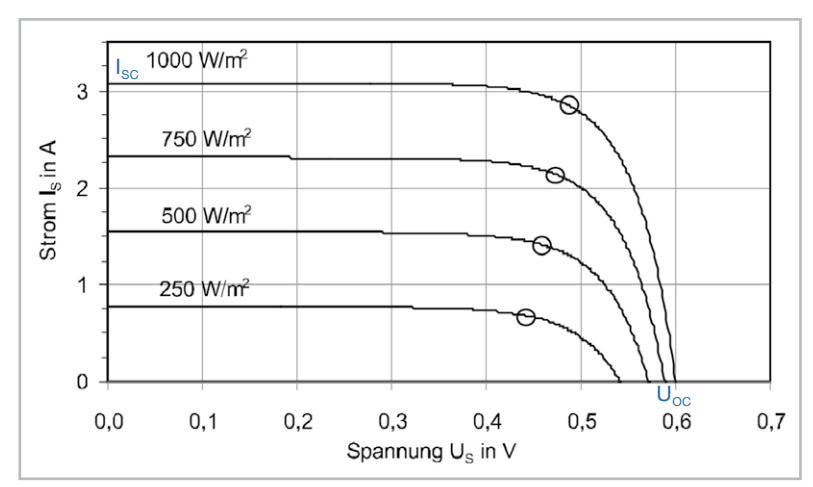

*Bild 3: Beispiel einer Strom-Spannungs-Kennlinie einer Solarzelle mit unterschiedlichen* 

schiedene Bestrahlungen der Solarzelle die Spannung in Abhängigkeit zum Strom. Bei offenen Klemmen stellt sich an den Kontakten die Leerlaufspannung Uoc ein, die bei einer Silizium-Solarzelle ca. 0,6 V mit einer Bestrahlung von 1000 W/m<sup>2</sup> beträgt. Beim Kurzschließen der Klemmen läuft die Spannung gegen 0 V und der Kurzschlussstrom ISC stellt sich ein. Der Strom verhält sich nahezu proportional zu der Einstrahlung der Zelle. Gleichzeitig hängt der Kurzschlussstrom von der Fläche der Solarzelle ab. Die Spannung verringert sich mit steigender Temperatur der Solarzelle, was im Einsatz berücksichtigt werden muss.

Um die maximale Leistung an der Solarzelle zu erreichen, muss das maximale Produkt aus Strom und Spannung gesucht werden. Der optimale Betriebspunkt wird in der Photovoltaik als Maximum Power Point (MPP) bezeichnet und ist in Bild 3 jeweils als Punkt auf den Kennlinien dargestellt. Um die Güte einer Solarzelle zu bestimmen, kann der Füllfaktor FF herangezogen werden. Das Verhältnis der Leistung im MPP zu dem Produkt aus Leerlaufspannung und Kurzschlussstrom der Solarzelle beschreibt die Güte.

$$
FF = \frac{P_{\rm MPP}}{U_{\rm OC}\cdot I_{\rm SC}}
$$

Die ideale Solarzelle besitzt den Wert 1. Bei kristallinen Solarzellen werden Werte zwischen 0,75 und 0,85 erreicht, bei amorphen Zellen liegt der Füllfaktor zwischen 0,5 und 0,7.

#### Technologie der Solarzellen

Solarzellen lassen sich anhand des Kristall- und Zellaufbaus zwischen kristallinen und Dünnschicht-Solarzellen unterscheiden.

#### **Kristalline Solarzellen**

Kristalline Solarzellen lassen sich in monokristalline und polykristalline Zellen unterscheiden. Das Verfahren zur Herstellung von monokristallinen Zellen nennt sich Tiegelziehen. Dabei wird ein Kristallkern aus der Schmelze mit flüssigem Silizium gezogen. Der dabei entstehende Zylinder kann einen Durchmesser von 300 mm und eine Länge von bis zu 2 m erreichen. Ein solcher Siliziumstab ist in

Bild 4 zu sehen.

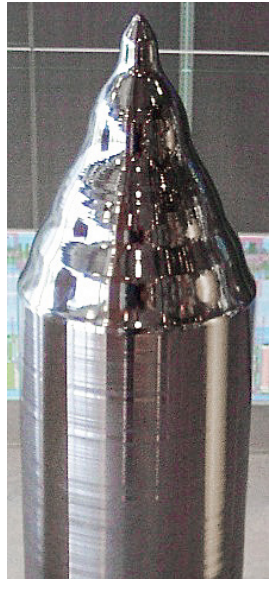

*Einstrahlungen Bild 4: Kristalliner Siliziumstab*

Bei der Herstellung von polykristallinen Solarzellen wird das Ausgangsmaterial geschmolzen und in Formen gegossen. Durch kontrollierte Temperaturregelung und Abkühlung wird eine gerichtete Kristallstruktur erreicht. Der monokristalline Zylinder bzw. der polykristalline Block werden anschließend in sogenannte Wafer geschnitten, die eine Stärke von 180–350 µm aufweisen. Nach dem Einbringen der Fremdatome (Dotierung) und dem Auftragen einer Antireflexionsbeschichtung werden die Kontakte für den Abtransport der Ladungen aufgebracht. Der rückseitige Kontakt wird flächig ausgeführt und dient zusätzlich der Wärmeverteilung. Der frontseitige Kontakt wird aus schmalen Schienen gefertigt, sodass wenig Zellfläche verdeckt wird, andererseits soll der ohmsche Widerstand möglichst gering ausfallen.

#### **Dünnschicht-Solarzellen**

Dünnschicht-Solarzellen stellen seit einigen Jahren eine Alternative zu kristallinen Solarzellen dar, weil geringe Material- und Herstellungskosten diese Technologie wettbewerbsfähig machen. Der große Unterschied zwischen Dünnschicht- und kristallinen Solarzellen liegt in der Herstellung. Dünnschichtzellen basieren auf einem Trägermaterial, das aus Glas, Metall oder Kunststofffolien bestehen kann. Fensterglas wird überwiegend für starre Solarzellen eingesetzt, da der Materialpreis sehr gering ausfällt und zudem den hohen Temperaturen während des Fertigungsprozesses standgehalten wird. Nach dem Aufdampfen des rückseitigen Kontaktes auf den Träger wird das Halbleitermaterial mithilfe unterschiedlicher Fertigungsprozesse gebildet. Abschließend wird der Frontkontakt aufgebracht, sodass die Solarzelle fertiggestellt ist. Durch das Aufdampfen des Siliziums entsteht eine amorphe (nicht kristalline) Struktur, die mit ca. 2,5 µm deutlich dünner als die der kristallinen Zelle auf Wafer-Basis ist. Ein Nachteil der Dünnschichtzelle ist der Wirkungsgrad gegenüber kristallinen Solarzellen. Die nachfolgende Tabelle (Quelle: Wikipedia) zeigt die verschiedenen Wirkungsgrade der Technologien:

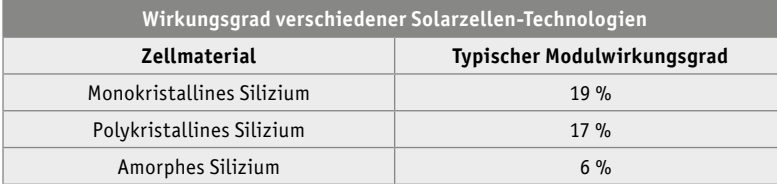

#### **Dickschichtzellen**

Dickschichtzellen weisen aufgrund der kristallinen Gitterstruktur einen höheren Wirkungsgrad auf. Die amorphe Dünnschichtzelle schneidet dafür bei diffuser Strahlung und schwachen Lichtverhältnissen besser ab. Der Wirkungsgrad von Dünnschichtzellen fällt bei Schwachlichtverhält-

nissen nicht so schnell ab, wie der der Dickschichtzellen. Das wirkt sich auch auf die Spannung an der Solarzelle aus. Selbst bei schwachen Lichtverhältnissen unterhalb von 200 Lux generiert die amorphe Zelle noch Leistungen, die von Power-Management-ICs (PMIC) verarbeitet werden können. Aus diesem Grund wird die amorphe Solarzelle in Datenblättern auch als Indoor-Solarzelle vermarktet und die kristalline Solarzelle als Outdoor-Zelle angeboten.

#### Der Bausatz im Detail

Unser Bausatz Universelles Energy Harvesting Modul UEH80 lädt zum Experimentieren mit Energy Harvesting ein und kann je nach gewünschtem Einsatzgebiet entweder mit den beiliegenden Federkraftklemmen, z. B. für eine Montage in einer Spelsberg Abox 040 [1] (passende Schrauben liegen bei) im Außenbereich oder mit Stiftleisten für den Einsatz auf einem Experimentier-Breadboard [2] bestückt werden.

Die Anschlüsse für den Energiespeicher, die Solarzelle(n) und die beiden Spannungsausgänge sind sowohl auf Federkraftklemmen als auch auf Stiftleisten bzw. Lötpads herausgeführt. Zusätzlich können Durchsteck-Widerstände für den benutzerdefinierten Modus (siehe Schaltungsbeschreibung) in dafür vorgesehene Lötpads eingelötet und die Status-Ausgänge ebenfalls per Lötpad z. B. mit einem Mikrocontroller verbunden werden. Details zu den Einstellungen gibt es im Kapitel Schaltung.

#### **Intelligenter Power-Management-IC**

Schauen wir uns das Power-Management-IC AEM10941 nun etwas genauer an. Bild 5 zeigt dazu eine schematische Ansicht.

Die integrierte Energiemanagement-Schaltung kann mit Gleichstrom aus bis zu sieben Solarzellen (5 V max.) gespeist werden und gleichzeitig Energie in einem wiederaufladbaren Element speichern, das das System mit zwei unabhängig geregelten Spannungen versorgen kann. Dabei stehen an dem einen Ausgang 1,2 bzw. 1,8 V mit 20 mA max. und an dem anderen Ausgang 1,8–4,1 V mit 80 mA max. (maximal einstellbare Spannung abhängig vom Energiespeicher) zur Verfügung. Beide Spannungsausgänge werden durch integrierte hocheffiziente LDO-Regler (LDO = Low Drop Out) mit geringem Rauschen und hoher Stabilität versorgt.

Als Energiespeicher sind Li-Ion- [3], NiMH-, LiFe-PO4-Akkus sowie einfache/doppelte Super-Kondensatoren und Festkörper-Akkus möglich. Dabei sind Energiespeicher und Ausgangsspannungen über drei Lötbrücken konfigurierbar. Außerdem kann zusätzlich ein durch Widerstände frei programmierbarer, benutzerdefinierter Modus den Energiespeicher bzw. die Spannungsausgänge anpassen (siehe Schaltungsbeschreibung).

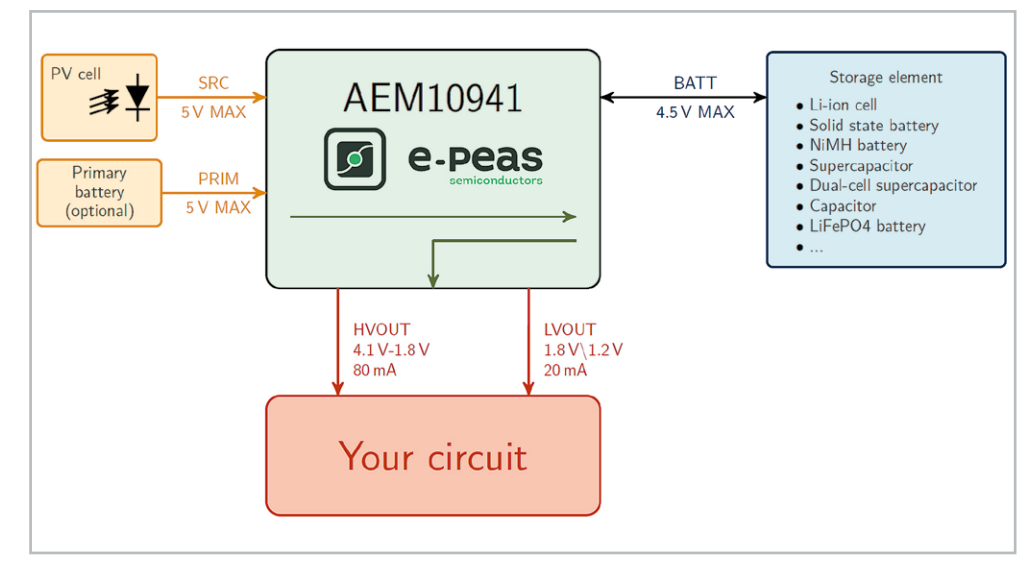

*Bild 5: Schematische Ansicht AEM10941 (Quelle: Datenblatt)*

# **Schaltung**

Das Herzstück des UEH80 ist der AEM10941 (U1) (Bild 6). Dieses Power-Management-IC (PMIC) von e-peas Semiconductors zeichnet sich durch einen weiten Eingangsspannungsbereich von 50 mV bis 5 V (110 mA max.), eine exzellente Kaltstart-Charakteristik mit einer minimalen erforderlichen Eingangsspannung von 380 mV bei einer gleichzeitigen minimalen Leistung von 3 µW aus.

Die Spule L1 wird für den internen Step-up-Wandler und die Spule L2 für den internen Step-down-Wandler des AEM10941 benötigt. Der Kondensator C1 dient als Energiespeicher am Eingang des Step-up-Wandlers, C2 dient als Energiespeicher für den Step-down-Wandler und C3 als Pufferspeicher für den Step-up-Wandler. Diese Kondensatoren reduzieren zudem die Rippelspannungen, die in den Schaltmomenten der Regler entstehen. Die Kondensatoren C4 und C5 gewährleisten eine effiziente Lastregelung für die Low-Dropout-Spannungsregler (LDO), mit denen der UEH80 die beiden stabilisierten Ausgangsspannungen LVOUT und HVOUT bereitstellen kann. An LVOUT (Low-Voltage-Output) kann entweder eine Spannung von 1,2 V

oder 1,8 V eingestellt werden. Der maximale Ausgangsstrom am LVOUT beträgt 20 mA. Der hiervon unabhängige Ausgang HVOUT (High-Voltage-Output) kann zwischen 1,8 V und je nach Energiespeicher bis zu 4,1 V eingestellt werden. Der maximale Ausgangstrom beträgt hier 80 mA.

Der interne Maximum-Powerpoint-Tracker (MPPT, s. o.) des PMIC arbeitet nach dem "Fractional Open Circuit Voltage"-Verfahren (FOCV) und ist mittels der Pins SELMPP\_0 und SELMPP\_1 fest auf 85 % der Leerlaufspannung eingestellt.

Durch die Konfigurationspins CFG\_0 bis CFG\_2 und die optionalen Widerständen R1-R6 kann zum einen die gewünschte Ausgangsspannung als auch die Charakteristik des Energiespeichers konfiguriert werden.

**Hinweis:** Der Energiespeicher sollte so gewählt werden, dass seine Spannung auch bei gelegentlichen Spitzen des Laststroms nicht unter Vovdis fällt. Wenn der Innenwiderstand des Speicherelements diese Spannungsgrenze nicht halten kann, ist es ratsam, den Energiespeicher mit einem Kondensator zu puffern. Der Pin, an dem das Speicherelement angeschlossen ist, darf niemals potentialfrei bleiben. Wenn die Anwendung eine Abschaltung der Batterie erwartet (z. B. wegen eines vom Benutzer abnehmbaren Steckers), sollte die Schaltung einen Kondensator von mindestens 150 μF enthalten. Der Leckstrom des Kondensators sollte klein sein, da Leckströme sich direkt auf den Ruhestrom auswirken können.

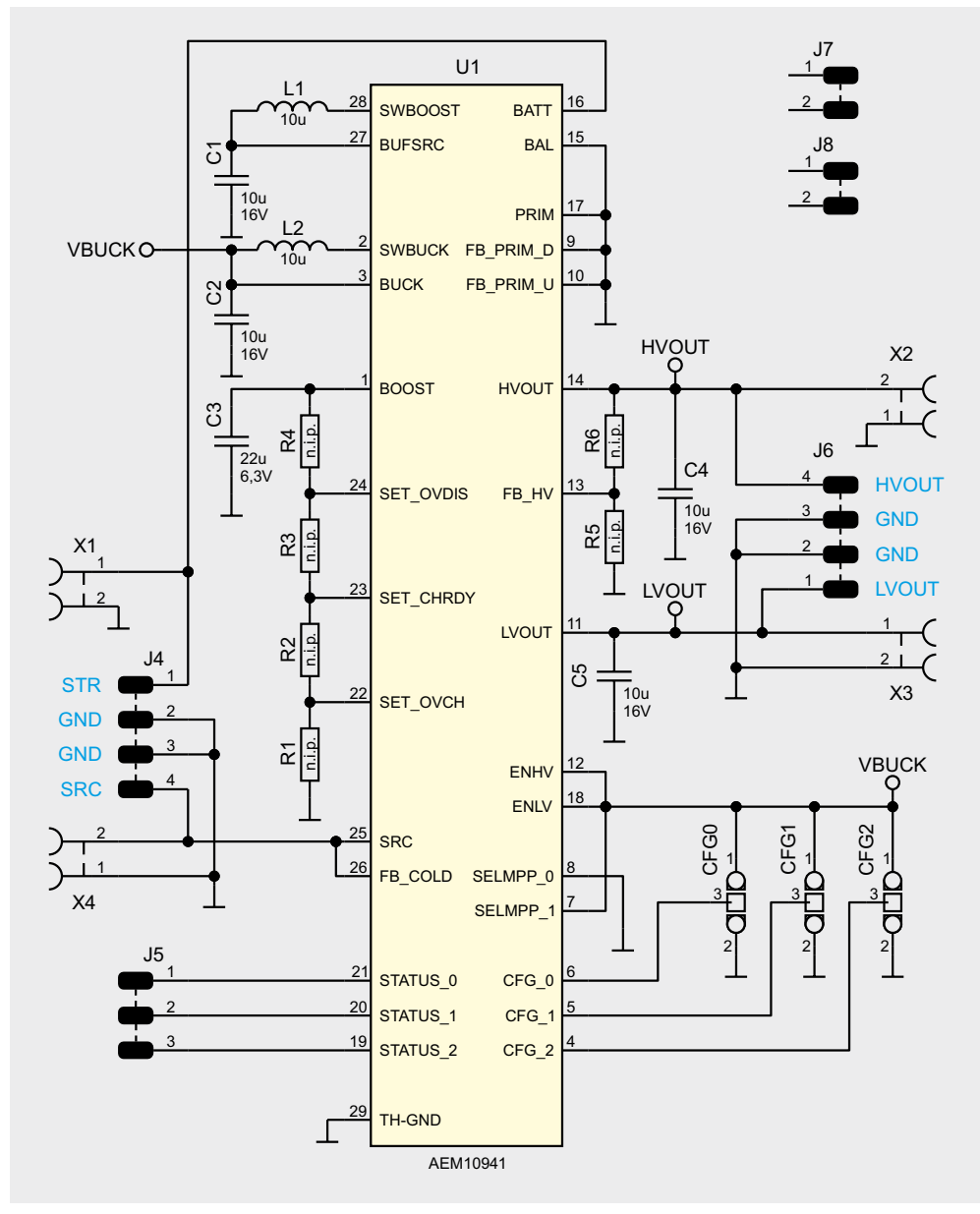

*Bild 6: Schaltbild*

Die meisten Anwendungsfälle werden durch die sieben vorkonfigurierten Betriebsmodi abgedeckt, indem CFG0 bis CFG2 mittels Lötbrücke auf VBUCK(1) respektive GND (0) gebrückt werden (vgl. Tabelle 2 und Bild 11). Es ist sehr wichtig alle Konfigurationspins auf einen definierten Pegel zu setzen, damit der PMIC funktionieren kann.

Falls doch eine, nicht von den vorkonfigurierten Modi abgedeckte, Konfiguration erforderlich ist, müssen die drei Konfigurationspins alle auf GND verbunden

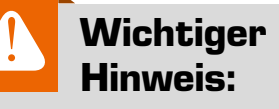

Da beim UEH80 für die Anschlüsse der Solarzelle und des Energiespeichers keine Schutzfunktionen vorgesehen sind, muss dies in der externen Beschaltung berücksichtigt werden. Die Leistung muss entweder durch Sicherungselemente auf 15 W begrenzt werden oder die angeschlossenen Solarzellen und Energiespeicher dürfen nicht mehr als 15 W liefern.

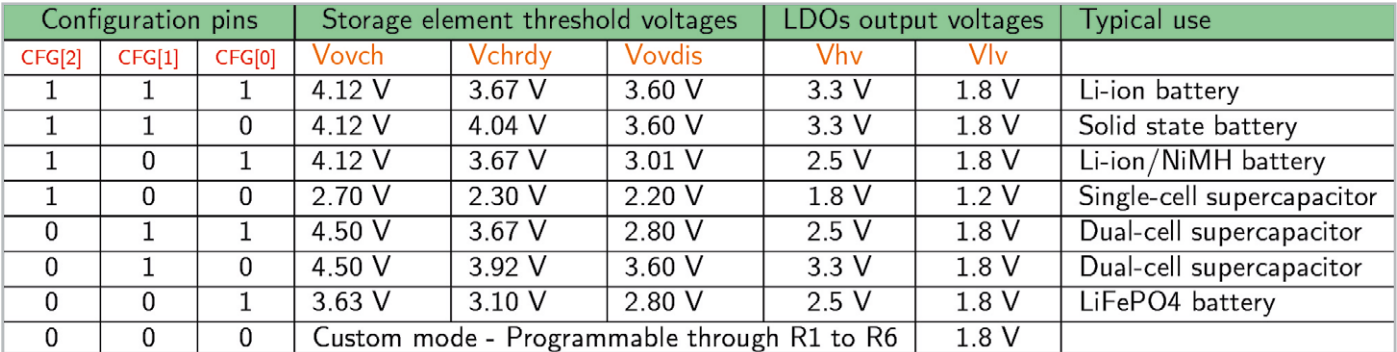

*Tabelle 2: Konfigurationsmöglichkeiten mittels Lötbrücken (Quelle: Datenblatt AEM10941)*

werden. Anschließend können mit den Widerständen R1 bis R4 die Spannungsschwellwerte des Energiespeichers und mit den Widerständen R5 und R6 die Ausgangspannung an HVOUT konfiguriert werden.

Die drei Spannungsschwellwerte sind wie folgt definiert:

- Vovch: Maximale Spannung am Energiespeicher, bevor der Step-up-Wandler deaktiviert wird
- Vchrdy: Minimal benötigte Spannung am Energiespeicher nach einem Kaltstart, vor dem Aktivieren der LDOs
- Vovdis: Unterhalb dieser Spannung wird der Energiespeicher als entleert betrachtet und die Spannungsausgänge LVOUT und HVOUT abgeschaltet

Die Spannungen müssen je nach Energiespeicher individuell nach den Herstellerangaben ausgewählt werden. Die Widerstände müssen möglichst hochohmig dimensioniert werden, um Leckströme zu minimieren. Zuerst muss ein Wert für die Summe der Widerstände (RT) R1 bis R4 zwischen 1 MΩ und 100 MΩ gewählt werden. Anschließend können die Widerstände R1 bis R4 mithilfe folgender Formeln berechnet werden:

Ferner müssen die folgenden vier Bedingungen eingehalten werden, um die ordnungsgemäße Funktion des AEM10941 sicherzustellen:

 $Vchrdy + 0.05V \leq Vovch \leq 4.5V$  $Vovdis + 0.05 V \leq Vchrdv \leq Vovch - 0.05 V$  $2.2 V \le Vovdis$  $Vhv \le Vovdis - 0.3V$ 

Der Hersteller e-peas bietet für seine PMIC auf der Webpräsenz ein Konfigurationstool an, mit dem die Widerstände berechnet werden können [4].

Auf der Stiftleiste J5 sind die drei Status-Pins [0‒2] des AEM10941 ausgeführt. Diese können beispielsweise mittels eines nachgelagerten Mikrocontrollers ausgewertet werden.

**Hinweis:** Die Auswertung der Status-Pins sollte auf jeden Fall mit einem Oszilloskop oder mit einem - falls nötig - per Level-Shifter verbundenen Mikrocontroller erfolgen. Die interne Schaltung des PMICs ist nicht dafür ausgelegt, Strom an den Status-Pins zu treiben. Will man LEDs an die Status-Ausgänge anschließen, muss dies über eine Treiberstufe erfolgen. Ein direkter Anschluss von LEDs würde das IC beschädigen bzw. dessen Lebensdauer verringern.

Status [0]: High-Pegel, wenn die Spannung am Energiespeicher ausreicht, um die LDO-Spannungsregler zu starten.

$$
R1 = R_T \left(\frac{1 V}{V over h}\right)
$$
  
\n
$$
R2 = R_T \left(\frac{1 V}{V ch r dy} - \frac{1 V}{V over h}\right)
$$
  
\n
$$
R3 = R_T \left(\frac{1 V}{V over h r dy}\right)
$$
  
\n
$$
R4 = R_T \left(1 - \frac{1 V}{V over h r dy}\right)
$$

Um eine individuelle Ausgangsspannung Vhv an HVOUT einzustellen, müssen die Widerstände R5 und R6 ebenfalls sehr hochohmig dimensioniert werden. Die Summe der Widerstände R5 und R6 (RV) muss aus einem Wertebereich zwischen 1 MΩ und 40 MΩ gewählt werden. Die Widerstände können dann mit folgenden Formeln berechnet werden:

$$
R5 = R_V \left(\frac{1}{V h v}\right)
$$
  

$$
R6 = R_V \left(1 - \frac{1}{V h v}\right)
$$

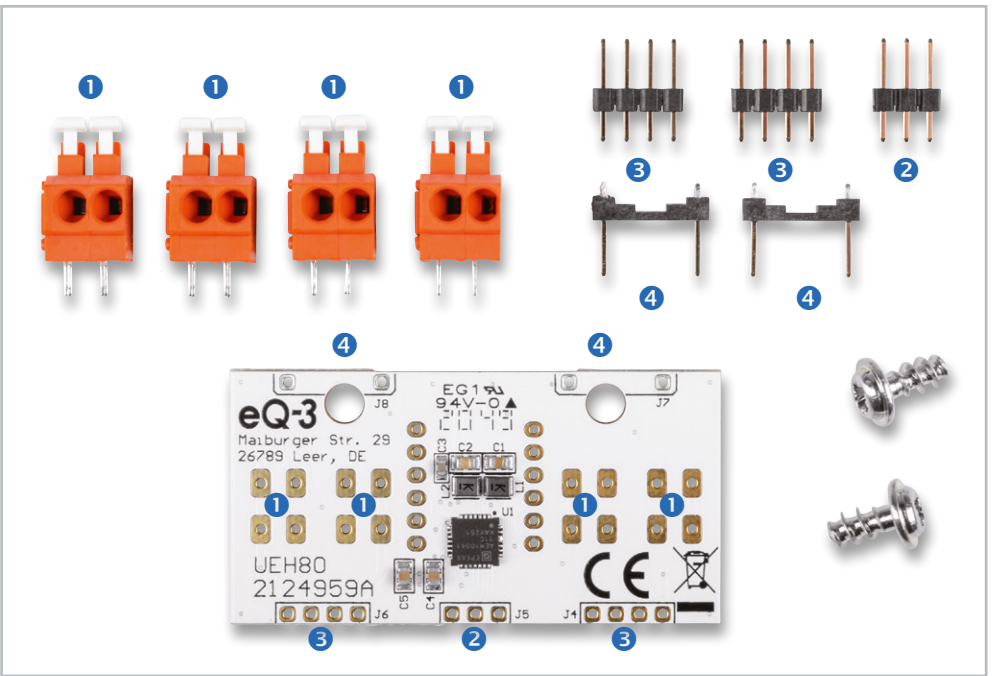

*Bild 7: Lieferumfang des Bausatzes* 

Status [1]: High-Pegel, wenn die minimale Entladespannung unterschritten wurde. Anschließend werden nach ca. 600 ms die LDOs deaktiviert. Diese Zeit kann genutzt werden um einen nachgelagerten Mikrocontroller definiert herunterzufahren.

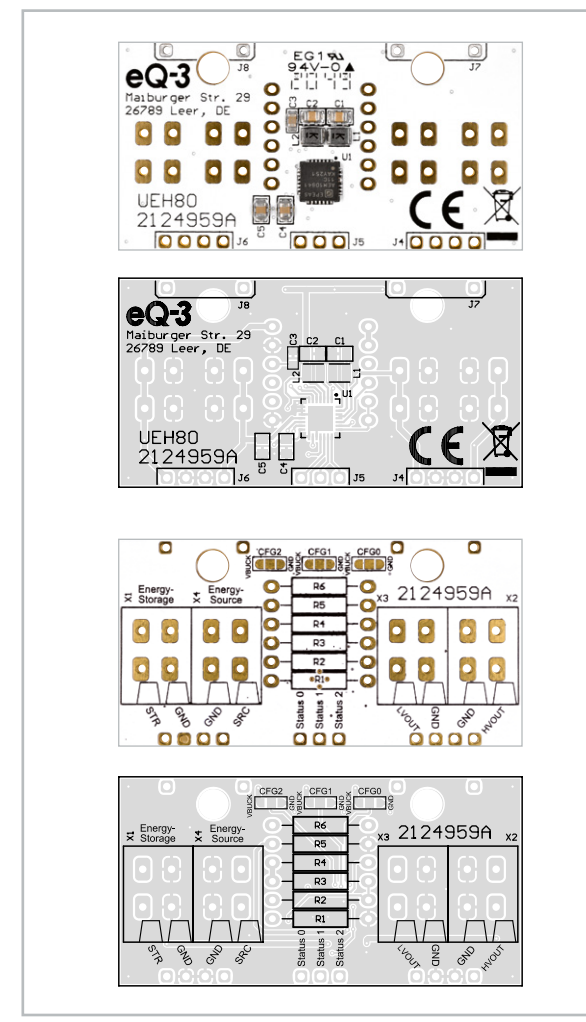

*Bild 8: Platinenfotos mit zugehörigem Bestückungsdrucken, oben die Bestückungsseite, unten die Lötseite*

Status [2]: High-Pegel, wenn der MPPT die Leerlaufspannung der Solarzelle ermittelt. Dieser Zeitpunkt könnte vom nachgelagerten Mikrocontroller genutzt werden, um ebenfalls eine Messung der Leerlaufspannung durchzuführen, um z. B. Rückschlüsse auf die aktuelle Helligkeit abzuleiten.

# **Nachbau**

Der Aufbau gestaltet sich relativ übersichtlich. Dank der schon vorbestückten SMD-Bauteile müssen nur noch die Federkraftklemmen **O** und die Stiftleisten **<sup>⊘</sup>** - **O** bestückt und verlötet werden. In Bild 7 sind alle zu bestückenden Bauteile und der Lieferumfang dargestellt.

Die Platinenfotos mit den entsprechenden Bestückungsdrucken (Bild 8) bieten eine gute Orientierungshilfe.

Zuerst werden die Stiftleisten auf der Leiterplatte bestückt, sofern kein Einbau in eine Spelsberg Abox 040 gewünscht ist.

Dazu können die Stiftleisten vorher im richtigen Abstand mit der kurzen Seite nach oben auf ein Steckbrett gesteckt werden.

Anschließend wird die Leiterplatte wie in Bild 8 zu sehen mit den CFG-Lötbrücken und den Klemmbeschriftungen nach oben auf die Stiftleisten gesteckt und verlötet. Durch dieses Vorgehen sind die Stiftleisten automatisch optimal ausgerichtet.

Je nach gewünschtem Einsatz können die Federkraftklemmen an den dafür vorgesehenen Positionen bestückt werden (Bild 10).

Abschließend ist es sehr wichtig, die Konfiguration der Ausgangsspannungen und des Energiespeichers mit den Lötbrücken CFG0, CFG1 und CFG2 vorzunehmen, wie unter "Schaltung" erläutert. Wenn der mittlere Kontakt des CFGx-Pins mit VBUCK verbunden wird, bedeutet das "Logisch 1", wenn eine Verbindung mit GND hergestellt wird, bedeutet dies "Logisch 0" (Bild 11).

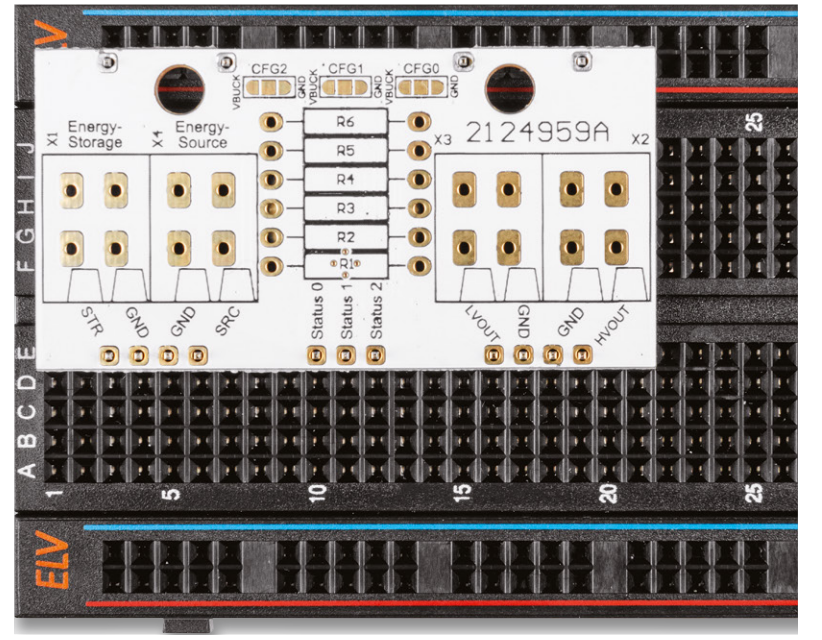

Vor der Inbetriebnahme muss sichergestellt sein, dass immer eine leitfähige Lötverbindung zu genau einem dieser Pegel besteht. Dies sollte nach dem Verlöten mit einer Durchgangsprüfung nachgewiesen werden, um eine Beschädigung des Bausatzes zu vermeiden.

Falls eine Konfiguration abseits der Standardkonfigurationen der o. g. Tabelle erforderlich ist, können die zuvor berechneten, bedrahteten Widerstände (nicht im Lieferumfang enthalten) bestückt werden.

*Bild 9: Montage der Stiftleisten*

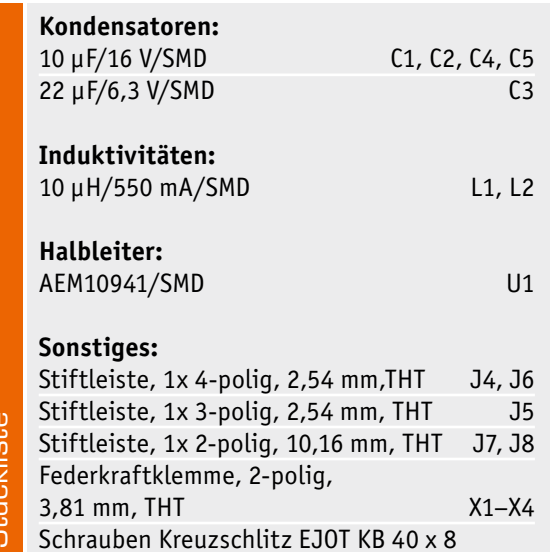

Stückliste Ooklict. čī

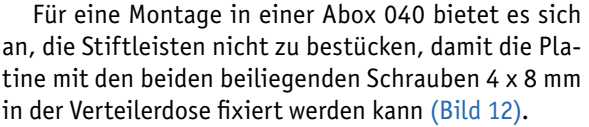

# **Bedienung**

Vor der Inbetriebnahme sind folgende Punkte und Vorgehensweise zu beachten, damit ein problemloser (Kalt-)Start des PMICs erfolgt:

- 1. Konfiguration der Lötbrücken CFG0, CFG1 und CFG2, bzw. bei der benutzerdefinierten Variante zusätzlich die erforderlichen Widerstände. Die Pegel müssen klar definiert sein.
- 2. Anschluss des Energiespeichers an das UEH80.
- 3. Anschluss des geeigneten Energiewandlers (Solarzellen), Sicherstellen der notwendigen Kaltstart-Bedingungen (380 mV min. und 3 µW min.).
- 4. (Optional) Kontrolle des erfolgten Kaltstarts mittels Abfrage der Ausgänge von Status 2 (s. Hinweis) und bei ausreichender Spannung des Energiespeichers (s. Tabelle 2) von Status 0.

Im ELVjournal 3/2021 zeigen wir ein Praxisbeispiel zur Anwendung des UEH80 in Verbindung mit einem LiPo-<br>Akku und Solarmodulen. Akku und Solarmodulen.

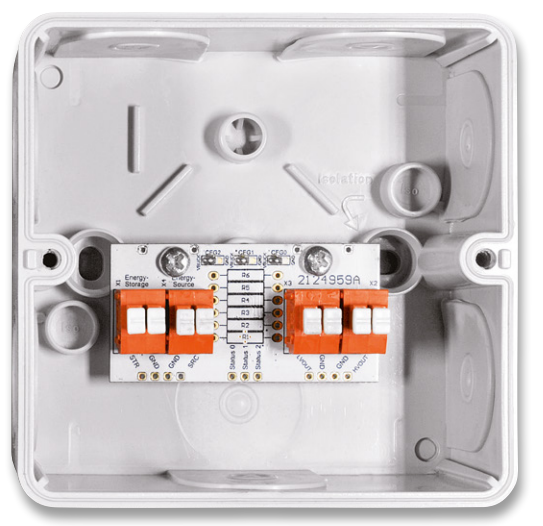

*Bild 12: Installationsbeispiel in der Abox 040* 

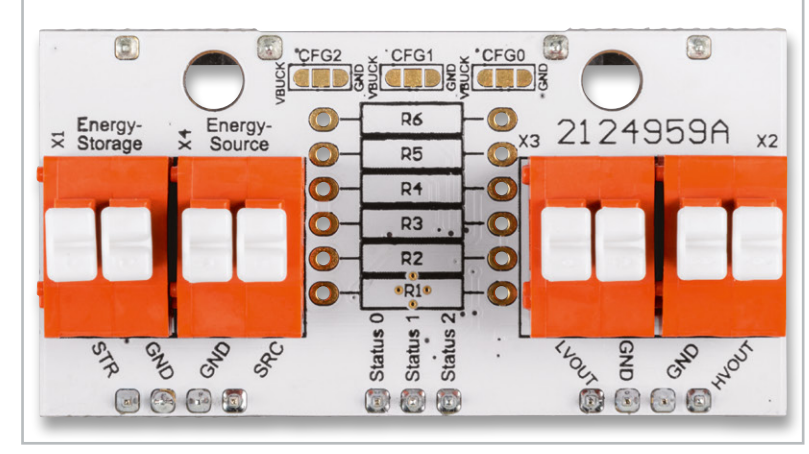

*Bild 10: Bestückung der Federkraftklemmen*

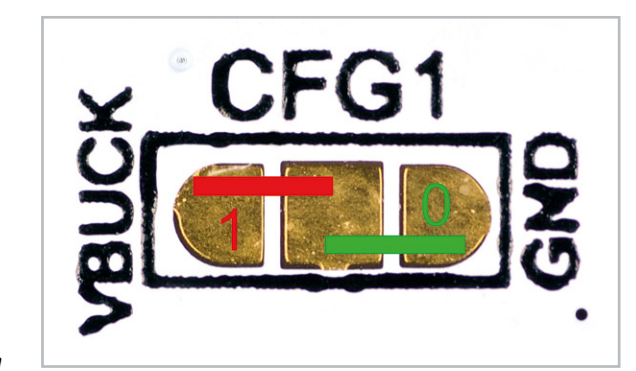

*Bild 11: Konfiguration der Lötbrücken*

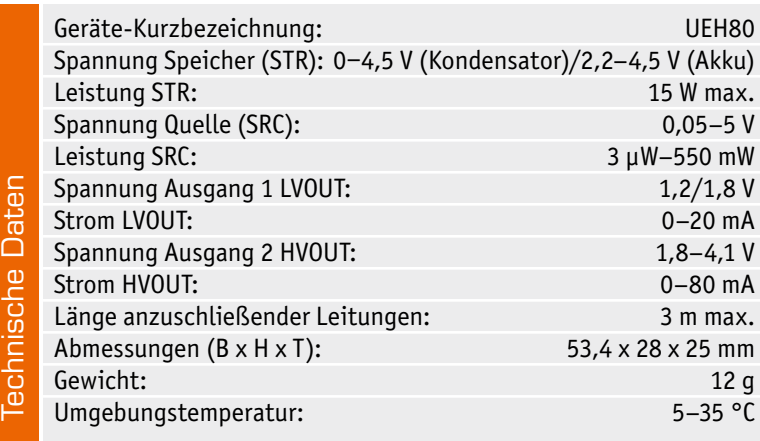

# **Weitere Infos:**

- [1] Spelsberg Verbindungsdose Abox 040 leer, grau, IP65 Artikel-Nr. 125990
- [2] ELV Steckplatine/Breadboard mit 830 Kontakten, schwarze ELV-Version, Artikel-Nr. 250986
- [3] Renata-Lithium-Polymer-Akku mit Schutzschaltung 3,7 V z. B. mit 115 mAh/130 mAh/165 mAh, Artikel-Nr. 120227/120229/ 120234
- [4] e-peas Konfigurationstool zur Berechnung der Widerstände: https://e-peas.com/e-peas\_solar\_energy\_harvesting\_ configuration\_tool\_calculationtable/

Alle Links finden Sie auch online unter: de.elv.com/elvjournal-links